# OFIMATICA PROFESIONAL **ESPECIALISTA EN**

P

P

**CURSO VIRTUAL** EN VIVO

 $\boldsymbol{\mathsf{A}}$ 

W

X

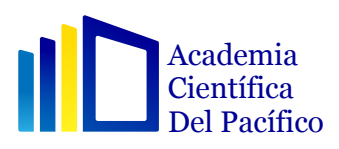

### METODOLOGÍA · DEL CURSO

Los cursos son dictados aplicando una metodología activa de enseñanza y desarrollada al 100% en forma práctica, 2 asesorías por semana y talleres sabatinos para resolver dudas en temas específicos del curso.

#### **Requisitos**

- El alumno debe contar con:
	- 1 computadora personal
- SÍlabo del curso.
- Material educativo digital.
- Conocimientos de Windows 10, Office 2016, 2019 esencial y 365.

#### Evaluación

La calificación es Vigesimal (0 a 20), la nota mínima aprobatoria es de catorce (14).

Si el alumno resultase con un promedio final menor a 14 tendrá que rendir un examen

sustitutorio en los horarios programados por el docente para aprobar el curso

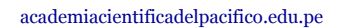

Academia **Científica** 

# CERTIFICACIÓN INTERNACIONAL

**CERTIFICADO** 

**FSPECIALISTA EN OFIMÁTICA PROFESIONAL** FOTE CERTIFICADO ACREDITA

- H- FORECIALISTA EN OF (MICROSOFT EXCEL, WORD, POWER POINT, ACCESS Y MS PROJECT) compue i Etoua, 1999.<br>Ivas y 180 horas prácticas realizado por la Academia Científica del F

mitido el 10 de enero del 21

ago Rodriguez Rome

academiacientificadelpacifico.edu.pe

ıΠ

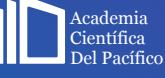

aid Albumueru

## EXCEL PROFESIONAL **NIVEL BÁSICO**

#### MÓDULO 1 CONOCIENDO LA INTERFAZ DE EXCEL 2019

1. Introducción – Serás un experto en Excel

#### • MÓDULO 2 ESTRUCTURA E INTERFAZ

1. Apertura Excel

2. Estructura, Aspectos generales (Parte I)

- 3. Estructura, Aspectos generales (Parte II)
- 4. Estructura, Aspectos generales (Parte III)
- 5. Abrir Documento y formato PDF
- 6. Bonus Atajos y trucos en Excel

#### • MÓDULO 3

#### DATOS NUMÉRICOS, FÓRMULAS, REFERENCIAS RELATIVAS Y ABSOLUTAS, ÁREA DE IMPRESIÓN

- 1. Construyendo Texto y Datos numéricos
- 2. Fórmulas Básicas y Formato de números
- 3. Fórmulas Rápidas y Fechas según Excel
- 4. Referencia Relativas y Absolutas en Excel
- 5. Área de impresión (básica) y Tipos de Vistas

#### $\bullet$  MÓDIJLO 4

#### FUNCIONES PARA EMPEZAR A MANEJAR EXCEL (MIN, PROMEDIO, CONTAR)

- 1. Composición y Estructura de una función de Excel
- 2. Funciones de Excel (SUMA COMPLETA)
- 3. Funciones de Excel (MÍNIMO, MÁXIMO, PROMEDIO Y CONTAR)
- 4. Recordando el comando Autocompletar de Excel
- 5. Bonus de Excel Modo Presentación Visual de informes

#### • MÓDULO 5

#### FUNCIONES DE LA HOJA DE EXCEL (OCULTAR FILAS)

- 1. Comportamiento, filas y columnas en Excel
- 2. Ocultando filas y columnas en Excel, copiando hojas
- 3.Bonus de Excel Modo Presentación Visual de informes

#### MÓDULO 6

#### FORMATOS QUE SE PUEDEN APLICAR

- 1. Utilizando los colores y bordes en Excel
- 2. Formateando datos y guardando estilos en Excel
- 3. El maravilloso formato condicional
- 4. Bonus 3 Trucos de Excel

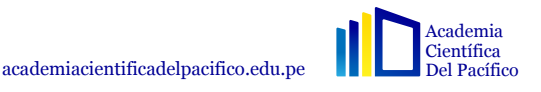

### EXCEL PROFESIONAL **NIVEL BÁSICO**

#### • MÓDULO 7

#### INSERTANDO IMÁGENES, FORMAS, ICONOS, FAN ART

- 1. Formas, íconos e imágenes en Excel
- 2. Creando un gráfico con SmartArt

#### MÓDULO 8 PLANTILLAS DE EXCEL

- 1. Explorando las plantillas de Excel
- 2. Creando una plantilla de Excel

#### $\bullet$  MÓDIILO 9

#### GRÁFICOS EN EXCEL, CONEXIÓN ENTRE DISEÑOS (COLUMNAS Y CÍRCULOS)

- 1. Gráficos de columna, construyendo los datos (Parte I)
- 2. Gráficos de columna, construyendo los datos (Parte II)
- 3. Gráficos de columna, construyendo los datos (Parte III)
- 4. Gráfico Circular o de anillos, construyendo los datos

#### • MÓDULO 10

ÁREA DE IMPRESIÓN AJUSTADA, PERFECTAMENTE AJUSTADA

- 1. Configurando impresión de las páginas (Parte I)
- 2. Configurando impresión de las páginas (Parte II)
- 3. Ajuste de impresión y diseño según sus páginas
- 4.Bonus Excel Imprimiendo varias páginas

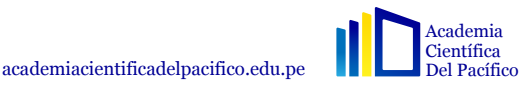

## EXCEL PROFESIONAL **NIVEL INTERMEDIO**

#### • MÓDULO 11

#### COMPORTAMIENTO DE UNA LISTA EN EXCEL, LISTA DINÁMICA Y FUNCIONES

- 1. Magnífica función BDSUMa
- 2. Magnífica función de BDSUMA y BDPROMEDIO (Básica)
- 3. Estructura de una lista en Excel y Organización de datos
- 4. Filtros y Organización de datos
- 5. Aplicando formatos de listas y Encontrando duplicados
- 6. Magnífica función BDSUMA y Validación de datos
- 7. Creando una lista de Validación de datos
- 8. Creando una lista de Validación de datos
- 9. Aplicando subtotales en Función
- 10. La importancia de un Subtotal en Lista de Excel
- 11. Bonus de Excel Grupo de datos

#### • MÓDULO 12

#### TABLAS DINÁMICA EN EXCEL

- 1. Importancia de las tablas dinámicas en Excel
- 2. Iniciando con tablas dinámicas en Excel
- 3. Funciones y filtros en las Tablas dinámicas en Excel
- 4. Creando Grupos y diseñando la Tabla dinámica
- 5. Filtros avanzados en Tabla dinámica
- 6. Gráfico dinámico
- 7. Bonus Excel Vinculación de hoja de cálculo
- 8. Bonus de Excel Vinculación desde varias hojas de cálculo

### • MÓDULO 13

#### FUNCIONES CONDICIONALES EN EXCEL, BUSCAR V Y BUSCAR H

- 1. Función SI Excel
- 2. Función SI, Múltiples Condiciones y Función CONTAR SI
- 3. Trabajando con la Función SUMAR SI
- 4. La popular función BUSCAR V en Excel
- 5. Función SI ERROR combinado con función BUSCAR H aplicado en Excel
- 6. Bonus de Excel Haciendo operaciones con nombres de ramdom de celdas

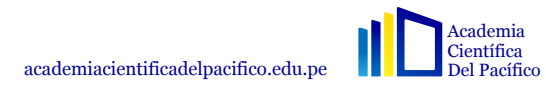

 $\mathbf{X}$ 

### EXCEL PROFESIONAL -NIVEL INTERMEDIO

#### • MÓDULO 14

#### FUNCIONES DE TEXTO APLICADOS EN EXCEL

- 1. Función Concatenar
- 2. Función Derecha e Izquierda
- 3. Función Largo y Encontrar en Excel
- 4. Función Extrae y Encontrar Función Derecha y Encontrar (poderosa)

#### MÓDULO 15 PROTECCIÓN DE CELDAS, HOJAS Y LIBROS EN EXCEL

- 1. Establecer Protección en un libro para abrirse
- 2. Establecer Protección a libros y celdas específicas
- 3. Bonus de Excel Ocultar Fórmulas o datos en una celda de Excel

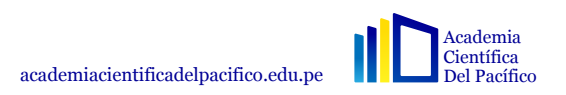

 $\mathbf{X}$ 

### EXCEL PROFESIONAL **NIVEL AVANZADO**

#### $\bullet$  MÓDULO 16 POWER PIVOT, PODEROSA HERRIENTA DE EXCEL

- 1. Lo que puedes hacer, obtener con Tableros avanzados y Power Pivot
- 2. Conociendo y Activando Power Pivot
- 3. Empezando con Power Pivot
- 4. Empezando con Power Pivot (parte II)
- 5. Abriendo documento de Power pivot
- 6. Tableros avanzados con Power Pivot
- 7. Tableros y Filtros avanzados con Power Pivot

#### • MÓDULO 17

#### POWER VIEW EN EXCEL

- 1. Conociendo y activando Power View
- 2. Trabajando y Creando informes geniales con Power View
- 3. Creando informes con Power View según comportamiento del tiempo
- 4. Creando informes con Power View según Mapa

#### • MÓDULO 18 POWER MAP EN EXCEL

1. Activando y trabajando con Power Map

#### MÓDULO 19 POWER PIVOT TRABAJANDO CON KPI

- 1. Power Pivot trabajando con KPI
- 2. Power Pivot trabajando con KPI y tabla dinámica

#### MÓDULO 20

#### FUNCIONES ÍNDICE Y COINCIDIR

1. Funciones índice y coincidir

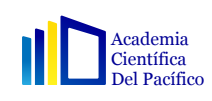

### EXCEL PROFESIONAL **NIVEL AVANZADO**

#### MÓDULO 21 AUDITORIA DE FÓRMULAS EN EXCEL

- 1. Ventana de Inspección
- 2. Precedentes y dependientes en Excel
- 3. Bonus de Excel Mostrar fórmulas en Excel

#### • MÓDULO 22 ANÁLISIS E HIPÓTESIS EN EXCEL

- 1.Buscar Objetivo Valor deseado
- 2. Buscar Objetivo. Valor deseado (parte II)
- 3. Tabla de datos Análisis de Hipótesis
- 4. Escenarios Análisis de Hipótesis

#### • MÓDULO 23 SOLVER, FUNCIONAMIENTO Y OBJETIVOS

 $|{\bf X}|$ 

- 1.Solver Ejercicio práctico Planeamiento
- 2. Solver Ejercicio práctica Objetivo MN
- 3. Solver Ejercicio práctico Objetivo MAX

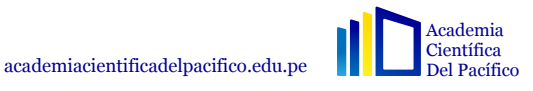

### EXCEL PROFESIONAL **MACROS Y VISUAL BASIC**

#### • MÓDULO 24

#### MACROS Y VBA EN EXCEL

1. Concepto de Macros ¿Para qué sirven?

2. (Caso 1) Comprendiendo y creando macros en Excel

3. (Caso 1) Utilizando Macros en Excel

4. (Caso 1) Mirando su Lenguaje en VBA

5. Visual Basic Editor (VBE) Explorando ventanas y módulos

6. Visual Basic Editor (VBE) Procedimientos

7. Variables en VBA – Comprendiendo su estructura

8. Macros y VBA en Excel – Caso práctico – Suma

9. Macros y VBA en Excel – Caso práctico – Instrucción IF THEN

10. Macros y VBA en Excel – Caso práctico – Instrucción ELSE

11. Macros y VBA en Excel - Caso práctico – MSGBOX (Mensaje en Cuadro de diálogo)

12. Macros y VBA en Excel – Caso práctico – Do Until. Do While

13. Macros y VBA en Excel – Caso práctico – Do Until. Do While (Parte 2)

14. Creando el formulario (Etiquetas, Nombres y Cuadro de texto) MSGBOX (Mensaje en Cuadro de diálogo)

15. Macros y VBA en Excel – Caso práctico – Do Until, Do While

16. Macros y VBA en Excel – Caso práctico – Do Until, Do While (parte 2)

17. Creando el formulario (Etiquetas, Nombres y Cuadro de texto)

18. Creando formulario (Botones y Programación)

19. Creando formulario (Botones y Programación) Parte 2

20. Macros y VBA en Excel - Caso plus – Evento Change, IF, ELSE

21. Macros y VBA en Excel - Caso plus – Evento Change, IF, ELSE (parte 2)

22. Macros y VBA en Excel - Caso plus – Evento Change, IF, ELSE (parte 3)

 $|\mathbf{X}|$ 

### EXCEL PROFESIONAL **POWER BI**

#### • MÓDULO 25 INTRODUCCIÓN A POWER BI

- 1. Introducción a Power BI
- 2. Descargar y crear cuenta en Power BI
- 3. Power BI Desktop Parte 1
- 4. Power BI Desktop Parte 2

### • MÓDULO 26

#### CREAR REPORTES EN POWER BI

- 1. Introducción reportes en Power BI
- 2. Formatos condicionales en Power BI
- 3. Método de agregaciones
- 4. Ordenar rápidamente en Power BI
- 5. Visualizaciones con Matrix
- 6. Cómo utilizar las tarjetas y medidores
- 7. Opciones rápidas de cálculo
- 8. Utilizar segmentaciones en Power BI
- 9. Diferentes tipos de filtros

#### • MÓDULO 27 GRÁFICAS Y VISUALIZACIONES

- 1. Gráfica de columnas
- 2. Crear gráfica de líneas con marcador
- 3. Opciones de gráficas Parte 1
- 4. Opciones de gráficas Parte 2

#### MÓDULO 28

#### CUADRO DE MANDO INTERACTIVO ESENCIAL

- 1. Cuadro de mando interactivo Parte 1
- 2. Cuadro de mando interactivo Parte 2
- 3. Salvar y publicar cuadro de mando
- 4. Crear panel con múltiples visualizaciones
- 5. Compartir cuadro de mando

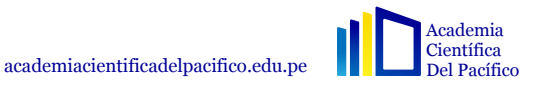

 $|X|$ 

### EXCEL PROFESIONAL **POWER BI**

#### • MÓDULO 29 FÓRMULAS DAX

- 1. Introducción a DAX
- 2. Crear columnas calculadas
- 3. Crear campos calculados o medidas
- 4. Utilizar la función CALCULATE
- 5. Crear medidas acumuladas con CALCULATE

#### MÓDULO 30

#### INTELIGENCIA DE TIEMPO (TIME INTELLIGENCE)

- 1. Inteligencia de Tiempo Parte 1
- 2. Inteligencia de Tiempo Parte 2

#### • MÓDULO 31

#### CREAR RELACIONES EN POWER BI

- 1. Crear relaciones
- 2. Utilizar visualizaciones personalizadas

• MÓDULO 32 TRANSFORMACIÓN DE DATOS EN POWER BI

 $|X|$ 

- 1. Transformación de datos
- 2. Agregar datos

#### • MÓDULO 33 CUADRO DE MANDO INTERACTIVO AVANZADO

- 1. Cuadro de mando interactivo
- 2. Publicar cuadro de mando
- 3. Refrescar datos y crear layout para móviles
- 4. Crear indicadores de variación

#### • MÓDULO 34 NUEVO MATERIAL

- 1. Las funciones ALL y ALLSELECT
- 2. Cómo realizar un Rank en Power BI
- 3. Crear gráfica Pareto en Power BI
- 4. Las funciones HASONEVALUE y VALUES
- 5. Cómo crear un TOP Rank

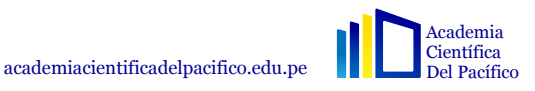

### EXCEL PROFESIONAL **POWER QUERY**

#### • MÓDULO 35 INTRODUCCIÓN A POWER QUERY 1. Introducción a Power Query

#### • MÓDULO 36 CONOCIENDO A POWER QUERY

- 1. Presentación y carga de fichero Excel (1)
- 2. Presentación y carga de fichero Excel (2)
- 3. Presentación y carga de fichero en Power BI
- 4. Panel de pasos aplicados
- 5. Características de lo datos
- 6. Lenguaje M

#### • MÓDULO 37 TRANSFORMACIONES 1

- 1. Dividir columna y extraer texto
- 2. Operaciones (1): Estándar
- 3. Operaciones (2): Columnas personalizadas
- 4. Operaciones (3): Errores comunes
- 5. Transformaciones de texto
- 6. Combinar columnas
- 7. Rellenar
- 8. Ordenar por niveles
- 9. Eliminar duplicados
- 10. Errores en la detección del tipo de datos
- 11. Errores en eliminar columnas

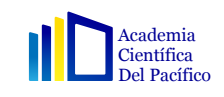

academiacientificadelpacifico.edu.pe

 $|\mathbf{X}|$ 

## EXCEL PROFESIONAL **POWER QUERY**

#### MÓDULO 38 TRANSFORMACIONES 2

- 1. Columnas a partir de ejemplos
- 2. Columnas a partir de ejemplos II
- 3. Columnas condicionales
- 4. Agrupar por I
- 5. Agrupar por II
- 6. Anular la dinamización de las columnas
- 7. Convertir en columnas dinámicas
- 8. Problema al dividir columnas
- 9. Dividir columnas por filas

### MÓDULO 39

- TRANSFORMACIONES CON FECHA
- 1. Introducción a las transformaciones con fechas
- 2. Transformaciones con horas
- 3. Creación de fechas I
- 4. Creación de fechas II
- 5. Configuración regional

#### $\bullet$  MÓDULO 40 CONEXIONES ONLINE

- 1. Cargar datos desde una web
- 2. Actualizar datos desde una web
- 3. Cargar datos desde un enlace de descarga
- 4. Actualización desde un enlace de descarga
- 5. Cargar datos desde Odata
- 6. Cargar datos desde Google Sheets
- 7. Conexión a Sharepoint

#### • MÓDULO 40 UNIR, ANEXAR Y COMBINAR CONSULTAS

- 1. Introducción a anexar consultas
- 2. Introducción a combinar consultas
- 3. Unir varios archivos Excel
- 4. Incluir un nuevo archivo
- 5. Unir archivos
- 6. Unir archivos II
- 7. Unir varias hojas de un libro
- 8. Unir varias hojas un libro II

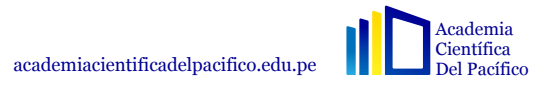

# MICROSOFT WORD

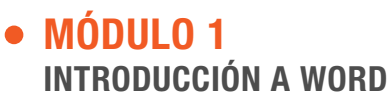

- 1. ¿Qué es y para qué sirve un procesador de texto?
- 2. La ventana de Word
- 3. Creación de documento en blanco a partir de una plantilla
- 4. Ingreso de texto en documento en blanco

#### MÓDULO 2

#### FORMATOS I

- 1. Manejo de formatos de fuente
- 2. Manejo de estilos
- 3. Formato de página

#### • MÓDULO 3

INSERCCIÓN DE ELEMENTOS EN LA HOJA 1 1. Formas

- MÓDULO 4 INSERCCIÓN DE ELEMENTOS EN LA HOJA II
	- 1. Portadas
	- 2. SmartArt
	- 3. Cuadros de texto y WordArt

#### • MÓDULO 5 CONFIGURACIÓN DE FONDOS DE PÁGINA

- 1. Marca de agua 2.Bordes de página
- MÓDULO 6 FORMATOS II 1. Saltos de sección

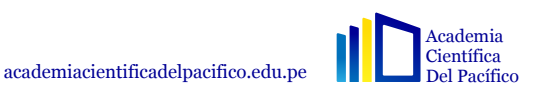

# MICROSOFT WORD

![](_page_15_Picture_1.jpeg)

- 1. Tabla de contenidos
- 2. Citas y bibliografía
- 3. Tabla de ilustraciones
- 4. Índice

#### • MÓDULO 8 CORRESPONDENCIA

- 1. Selección de destinatarios
- 2. Campos combinados
- 3. Finalizar la correspondencia
- 4. Correspondencia de sobre y etiquetas

#### • MÓDULO 9 REVISIÓN DEL DOCUMENTO

- 1. Ortografía y gramática
- 2. Control de cambios
- 3. Comparación de documentos

#### MÓDULO 10 PROTECCION DEL DOCUMENTO

1. Protección de documentos

![](_page_15_Picture_17.jpeg)

**W** 

## MICROSOFT POWER POINT

#### • MÓDULO 1 INTRODUCCIÓN A POWER POINT

1. ¿Qué es y para qué sirve el software de presentaciones?

2. La ventana de Power Point

3. Creación de documento en blanco y a partir de plantilla

#### • MÓDULO 2 PRESENTACIÓN DESDE DOCUMENTO EN BLANCO

1. Diseños de diapositiva

2. Reordenar y eliminar diapositivas

3. Diseños

#### • MÓDULO 3

#### INSERCCIÓN DE ELEMENTOS DE DIAPOSITIVA I

- 1. Textos
- 2. Tablas
- 3. Imágenes

#### MÓDULO 4

#### **TRANSACCIONES**

1. Configuración de transacciones

#### • MÓDULO 5 INTERSECCIÓN DE ELEMENTOS EN DIAPOSITIVA I

- 1. Gráficos
- 2. SmartArt
- 3. Audios
- 4. Formas
- 5. WordArt
- 6. Elementos de navegación
- 7. Encabezados y pie de página

![](_page_16_Picture_25.jpeg)

D

## MICROSOFT POWER POINT

MÓDULO 6 CREACIÓN DE UN ÁLBUM DE FOTOS 1. Álbum de fotos

#### • MÓDULO 9

#### GENERACIÓN DE PATRONES Y PLANTILLAS

- 1. Patrón de diapositivas
- 2. Patrón de documentos y patrón de notas

#### • MÓDULO 7 REFERENCIAS

1. Configuración de animaciones

#### • MÓDULO 10 REVISIÓN DEL DOCUMENTO 1. Ortografía y gramática

2. Insertar comentarios

#### • MÓDULO 8

GRABACIÓN DE PRESENTACIÓN DE DIAPOSITIVAS

1. Grabación de presentación con diapositivas

#### • MÓDULO 11 PROTECCIÓN DE LA PRESENTACIÓN

1. Bloquear con contraseña de lectura escritura

![](_page_17_Picture_15.jpeg)

D

## **MICROSOFT ACCESS**

![](_page_18_Picture_1.jpeg)

- 1. ¿Qué es Access?
- 2. Operaciones básicas en Access
- 3. Bases de datos con asistente y plantillas en Access
- 4. Objetos de la base de datos en Access

#### MÓDULO 2

- 1. Access contra Excel
- 2. Abrir en modo exclusivo una base de datos
- 3. Mantenimiento y opciones de la base de datos
- 4. Personalizar la barra de herramientas

#### MÓDULO 3

- 1. Creación de tablas
- 2. Tipos de datos en las tablas
- 3. Vistas de datos en las tablas
- 4. Propiedades de los campos de texto corto
- 5. Más propiedades de los campos de texto corto

#### MÓDULO 4

- 1. Propiedades y utilidad de los campos de texto largo
- 2. Propiedades de los campos de Número-Moneda
- 3. Propiedades de los campos de Fecha y Hora
- 4. Propiedades de los campos de Autonumérico

#### • MÓDULO 5

- 1. Propiedades y utilidad de los campos de Sí y No
- 2. Campos Objeto, datos adjuntos e hipervínculo
- 3. Propiedades de los campos calculados
- 4. Propiedades del Asistente de búsqueda

#### • MÓDULO 6

- 1. Creación de índices y clave principal, requisitos y utilidad
- 2. Otras opciones del diseño de tablas
- 3. Importar objetos
- 4. Vincular tablas
- 5. Diferencias entre importar y vincular tablas
- 6. Exportar datos

![](_page_18_Picture_34.jpeg)

## **MICROSOFT ACCESS**

#### • MÓDULO 7

- 1. Formato de datos y uso de cuadriculas
- 2. Formato de campos en la vista Hoja de datos
- 3. Otras opciones de la vista de datos

#### • MÓDULO 9

- 1. Por qué usar relaciones
- 2. Requisitos para relacionar dos tablas
- 3. Entender las relaciones de una base de datos
- 4. Crear relaciones desde 0. Creación de tablas

#### • MÓDULO 8

- 1. Cortar, copiar y pegar en las tablas
- 2. Aplicación de filtros en las tablas
- 3. Filtros avanzados en las tablas
- 4. Opciones de impresión en las tablas

#### MÓDULO 10

- 1. Optimización del diseño de tablas
- 2. Creación de relaciones entre tablas
- 3. Qué son y para qué sirven las consultas
- 4. Introducción a las consultas
- 5. Despedida del curso Access

![](_page_19_Picture_21.jpeg)

## **MICROSOFT MS PROJECT**

#### • MÓDULO 1 INTRODUCCIÓN A MICROSOFT PROJECT

- 1. Definición de Proyecto
- 2. Diferentes versiones de Project
- 3. Project y sus formatos de archivo
- 4. Conocer el área de trabajo de Project

#### • MÓDULO 2 MANEJO BÁSICO DE ARCHIVOS

- 1. Proyecto nuevo o basado en plantilla
- 2. Guardar un archivo en distintos formatos
- 3. La ayuda en Microsoft Project

#### • MÓDULO 3

#### CREAR Y PROGRAMAR UN PROYECTO

- 1. Propiedades del proyecto
- 2. Información del proyecto en Project
- 3. Tipos de calendarios
- 4. Calendarios base en Project
- 5. Incorporar los festivos y vacaciones al calendario
- 6. Asociar el calendario al proyecto
- 7. Eliminar un calendario desde el Organizador

#### MÓDULO 4 INTRODUCCIÓN Y ORGANIZACIÓN DE TAREAS

- 1. Añadir tareas, programación manual o automática
- 2. Insertar, eliminar, mover y copiar tareas
- 3. Crear tareas de resumen y subtareas
- 4. Incorporar hitos en Microsoft Project
- 5. Tarea resumen del proyecto. Añadir números de esquema
- 6. Códigos de estructura de descomposición del trabajo EDT
- 7.Tareas periódicas en Project
- 8. Tareas de duración transcurrida

![](_page_20_Picture_28.jpeg)

## **MICROSOFT MS PROJECT**

#### • MÓDULO 5 VINCULACIONES ENTRE TAREAS EN MICROSOFT PROJECT

- 1. Formas de vincular tareas
- 2. Tipo de relaciones entre tareas
- 3. Modificar relación y desvincular tareas
- 4. Mostrar la información de una tarea
- 5. Uso del formulario de tareas
- 6. Tiempo de posposición y de adelanto

#### MÓDULO 6 MODIFICAR EL FORMATO DEL DIAGRAMA DE GANTT Y LA ESCALA DE TIEMPO EN PROJECT

- 1. Añadir tareas a la escala de tiempo
- 2. Modificar la escala de tiempo
- 3. Personalizar el diagrama de Gantt con la pestaña Formato
- 4. Desplazarse a una tarea y modificar la vista diagrama Gantt
- 5. Imprimir el calendario de trabajo

#### • MÓDULO 7 DELIMITACIONES Y RESTRICCIONES EN TAREAS EN PROJECT

- 1. Tipos de delimitaciones en Project
- 2. Establecer una fecha límite
- 3. Visualizar la ruta crítica con Project
- 4. Añadir notas a las tareas

#### • MÓDULO 8 INCORPORAR RECURSOS EN UN PROYECTO CON PROJECT

D

- 1. Tipos de recursos
- 2. Agregar recursos de trabajo al proyecto hoja de recursos
- 3. Recursos de tipo material
- 4. Recursos de tipo costo
- 5.Despedida curso Project profesional

![](_page_21_Picture_25.jpeg)

### **ESPECIALISTA EN** OFIMÁTICA PROFESIONAL **ODOCENTE**

![](_page_22_Picture_1.jpeg)

![](_page_23_Picture_0.jpeg)

academiacientificadelpacifico.edu.pe

00  $\bullet$ @acipacademiacientifica

![](_page_23_Picture_4.jpeg)

Av. Aramburú 878 Lima-Perú